#### GUÍA RÁPIDA *para* ESTUDIANTES **& ClassLink** launchpad.classlink.com/hernandoschools

# **1** Inicio de Sesión

Su página de inicio de sesión es una página personalizada específica para su organización escolar. Inicie sesión con su nombre de usuario y contraseña de inicio de sesión de red.

# **2** La Pantalla

Mis aplicaciones es donde se encuentran todos sus recursos en línea. Si lo deseas, ingrese su nombre de usuario y contraseña una vez y ClassLink lo recordara. (Instala la Extensión de ClassLink, si se le solicita).

#### **3** Editar La Contraseña

Haga clic derecho en una aplicación y seleccione "Editar contraseña" para actualizar o cambiar su nombre de usuario almacenado y contraseñas para sus aplicaciones.

## **4** Opciones de Aplicación

Haga clic derecho en una aplicación para acceder a las opciones del menú, puede agregarla a la Barra de favoritos, a una carpeta, crear etiquetas o para informar algún problema que pueda tener la aplicación.

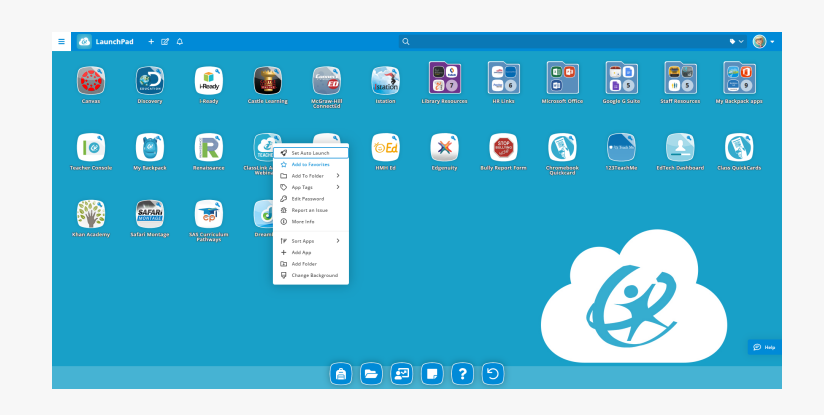

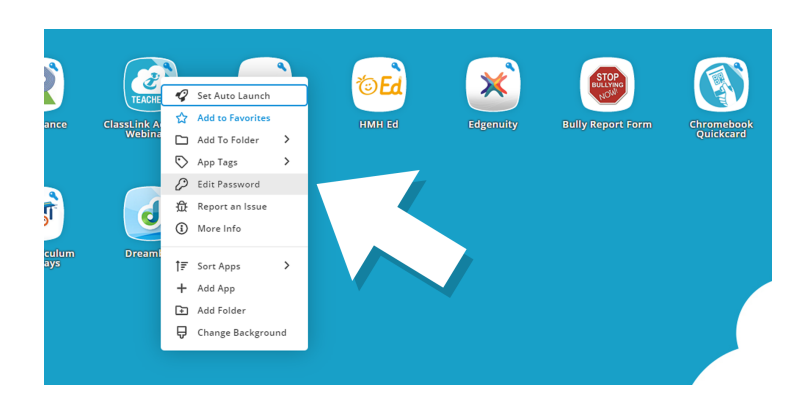

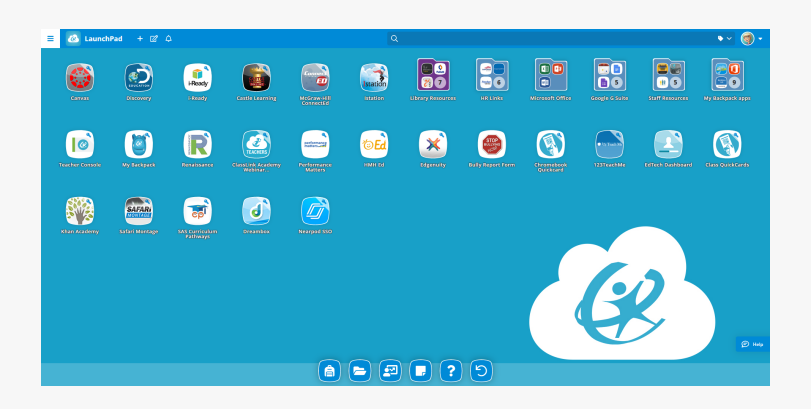

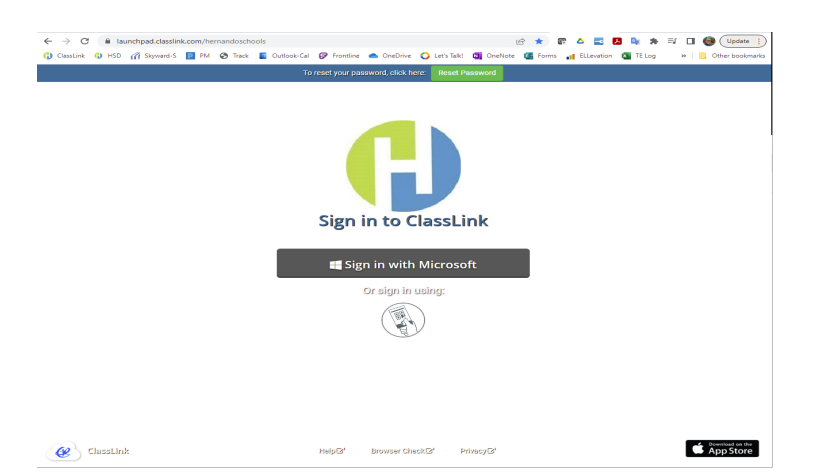

#### GUÍA RÁPIDA *para* ESTUDIANTES **& ClassLink** launchpad.classlink.com/

## **5** Modo de Edición

Para ingresar al modo de edición, haga clic en el papel y símbolo de lápiz en la parte superior izquierda de tu pantalla, Mientras está en modo de edición, usted puede crear carpetas y personalizar su pantalla de aplicaciones.

#### $\boxed{00}$ **BO** Ø  $\odot$  $\bullet$ B  $\bigodot$  $\begin{pmatrix} 1 \\ 0 \\ 0 \end{pmatrix}$  $\begin{bmatrix} 0 \\ 0 \\ 0 \end{bmatrix}$ **ea** 20  $\mathbf{x}$  $\sqrt{6}$  $\mathbf{D}$  $\circled{c}$  $\blacksquare$  $\circ$ Ed O  $\circledR$  $\circledR$ O  $\boxed{D}$ 曜  $\boxed{\phantom{1}}$  $\bigcirc$   $\bigcirc$   $\bigcirc$   $\bigcirc$   $\bigcirc$   $\bigcirc$

#### **6** Mi Perfil

Aquí es donde cambias tu imagen de perfl, temas y colores, puedes acceder a tu bloqueador de contraseñas, inicie sesión con la opción de recuperar contraseña.

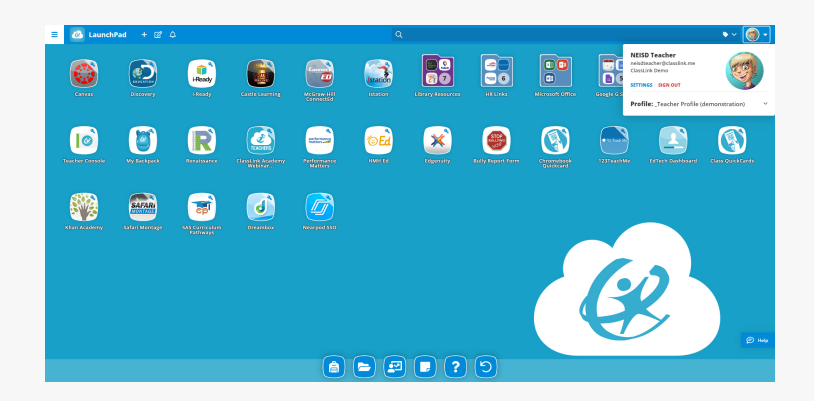

## **7** Mis Clases

Desde la barra de favoritos, los estudiantes tienen la capacidad de acceder a las aplicaciones asignadas a clases particulares usando la aplicación "Mis [Clases](https://support.classlink.com/hc/en-us/articles/360020004074-Teacher-Console-and-My-Backpack#h_4497e838-6511-40a2-a99e-e92af6b69507)".

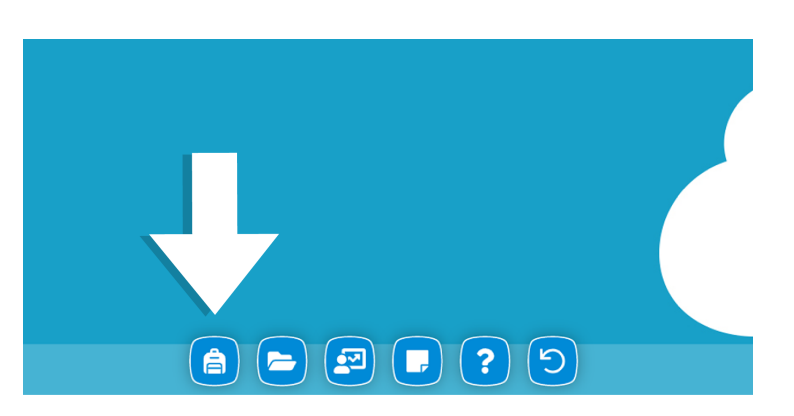

#### **8** Mis Archivos

Mis archivos le permite sincronizar con una o varias unidades en la nube a través de ClassLink. Si está conectado, su red de la escuela puede tener acceso a los archivos también. Piense en esto como un lugar para todos sus archivos.

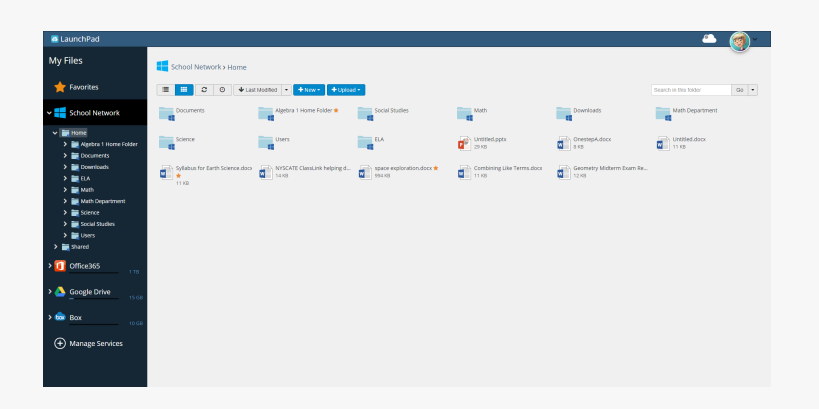